# **UNIVERSIDADE TECNOLÓGICA FEDERAL DO PARANÁ TECNOLOGIA EM ANÁLISE E DESENVOLVIMENTO DE SISTEMAS**

**LIDIANE FURLAN LOPES**

# **APLICATIVO AUTOLOCALIZADOR PARA PESSOAS COM DEFICIENCIA VISUAL**

# **TRABALHO DE CONCLUSÃO DE CURSO**

**PATO BRANCO 2015**

# **LIDIANE FURLAN LOPES**

# **APLICATIVO AUTOLOCALIZADOR PARA PESSOAS COM DEFICIENCIA VISUAL**

Monografia apresentada como requisito parcial para obtenção do título de Tecnólogo no Curso Superior de Tecnologia em Análise e Desenvolvimento de Sistemas da Universidade Tecnológica Federal do Paraná, Campus Pato Branco.

Orientador: Prof. Robison Cris Brito

**2015**

#### ATA Nº: 273

#### DEFESA PÚBLICA DO TRABALHO DE DIPLOMAÇÃO DA ALUNA LIDIANE **FURLAN LOPES.**

Às 20:00 hrs do dia 25 de novembro de 2015, Bloco V da UTFPR, Câmpus Pato Branco, reuniu-se a banca avaliadora composta pelos professores Robison Cris Brito (Orientador), Soelaine Rodrigues Ascari (Convidada) e Dalcimar Casanova (Convidado), para avaliar o Trabalho de Diplomação da aluna Lidiane Furlan Lopes, matrícula 1294768, sob o título Aplicativo autolocalizador para pessoas com deficiência visual; como requisito final para a conclusão da disciplina Trabalho de Diplomação do Curso Superior de Tecnologia em Análise e Desenvolvimento de Sistemas, COADS. Após a apresentação a candidata foi entrevistada pela banca examinadora, e a palavra foi aberta ao público. Em seguida, a banca reuniu-se para deliberar considerando o trabalho APROVADO. As 20:50 hrs foi encerrada a sessão.

Prof. Robison Cris Brito, M.Sc. Orientador

Profa. Soelaine Rodrigues Ascari, M.Sc. Convidada

Prof, Dalcimar Casanova, Ph.D Convidado

Profa. Soelaine Rodrigues Ascari, M.Sc. Coordenador do Trabalho de Diplomação

Prof. Edilson Pontarolo, Dr.

Coordenador do Curso

## **RESUMO**

LOPES, Lidiane Furlan. Aplicativo Auto Localizador para Pessoas com Deficiência Visual. 2015. 37 f. Monografia de Trabalho de Conclusão de Curso. Curso Superior de Tecnologia em Análise e Desenvolvimento de Sistemas. Universidade Tecnológica Federal do Paraná, Campus Pato Branco. Pato Branco, 2015.

O presente trabalho tem como escopo a acessibilidade usando dispositivos móveis, a tecnologia GPS, a sintetização de voz e o acesso à Internet para obter informações referente a sua localização, permitindo que usuários com deficiência visual saibam sua posição, sem a necessidade de pedir a outras pessoas.

Outro recurso do sistema é o envio da localização do usuário do sistema, em intervalo de tempo definido via sistema, para uma base de dados central, permitindo que a pessoa responsável pelo deficiente visual saiba a partir de um site na Internet as últimas posições do usuário do sistema. Esta informação pode ser visualizada em um mapa, usando a tecnologia Google Maps.

**Palavras-chave**: auto localizador. GPS. Deficiente visual. Smartphone. Google Maps.

# **LISTA DE FIGURAS**

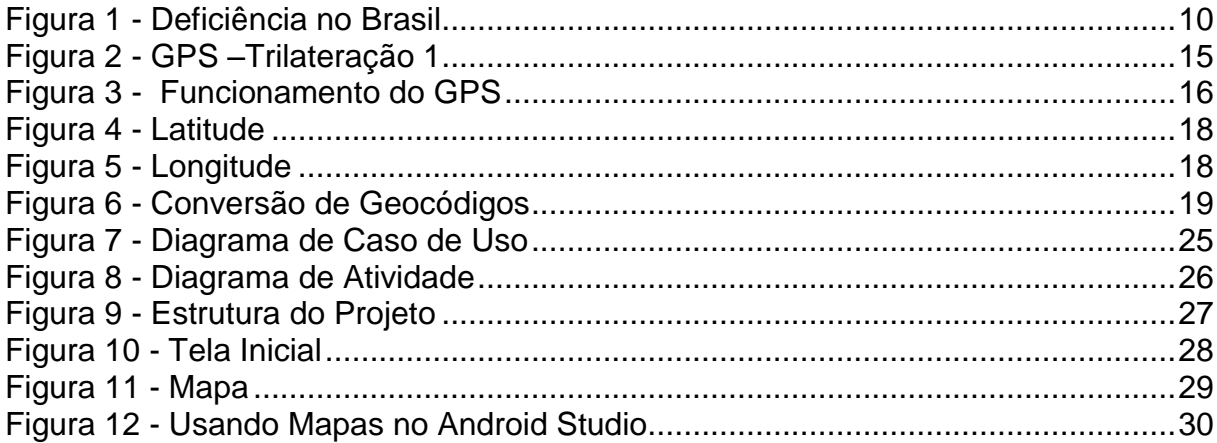

# **LISTA DE QUADROS**

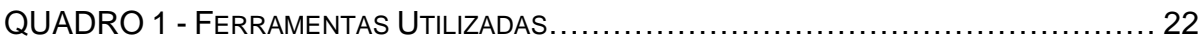

# **LISTA DE LISTAGENS**

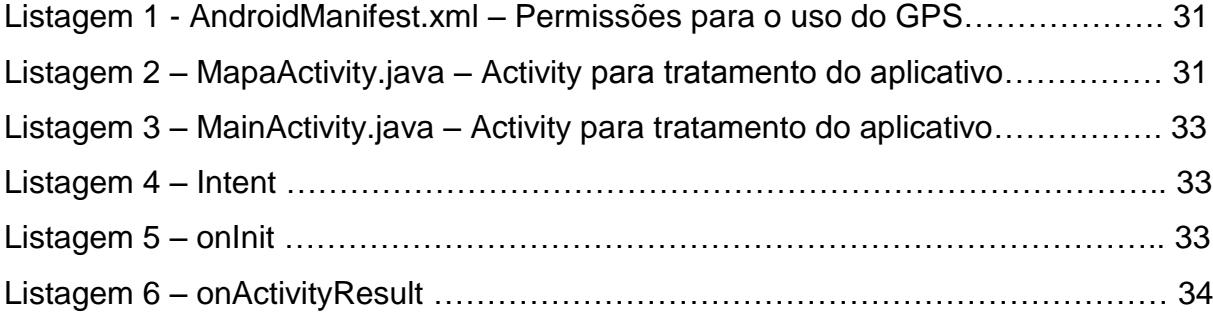

# **LISTA DE SIGLAS**

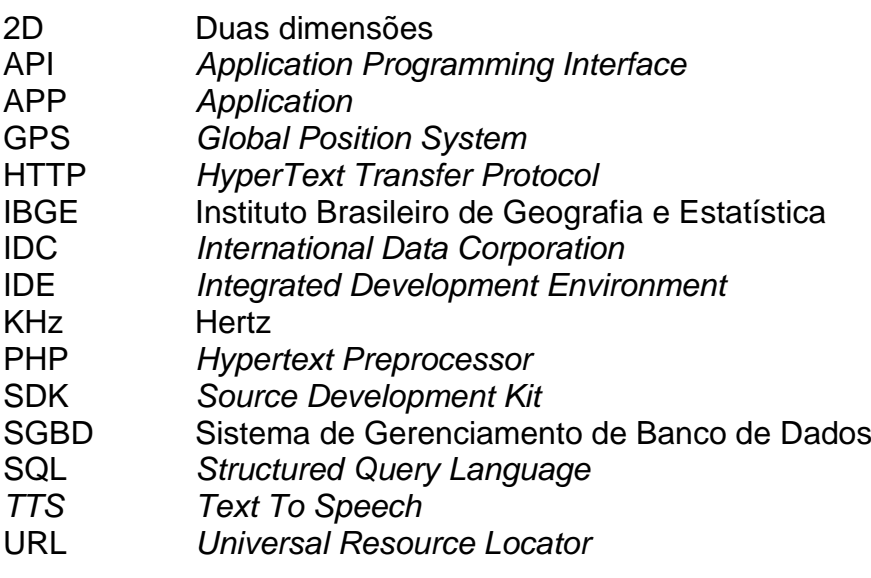

# **SUMÁRIO**

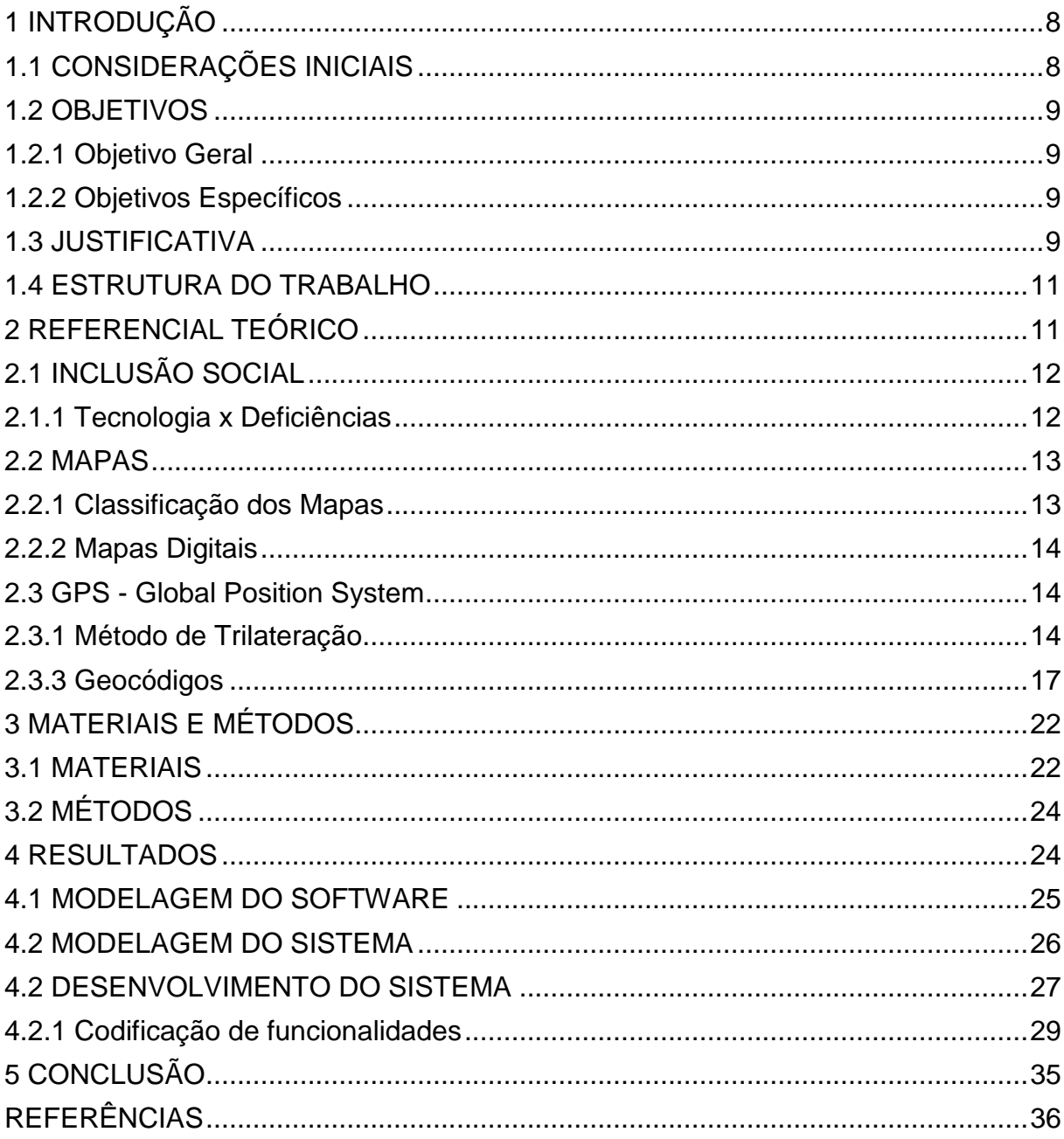

# <span id="page-9-0"></span>**1 INTRODUÇÃO**

# <span id="page-9-1"></span>1.1 CONSIDERAÇÕES INICIAIS

A deficiência visual é um problema que limita em grande parte a locomoção do portador, já que o mesmo não consegue ler as placas informativas, nem mesmo identificar pontos de referências.

Atualmente, existe um grande esforço no sentido de promover uma inclusão social justa, possibilitando melhores condições de vida as pessoas com qualquer tipo de deficiência.

No que diz respeito a deficiência visual, o ideal é que estas pessoas consigam se localizar de forma segura, sem precisar de guia ou ter que perguntar para pessoas sobre sua localização.

Desde o surgimento do primeiro aparelho celular até os dias de hoje, os esforços têm sido grandes para transformar, inovar, criar e aperfeiçoar tecnologias para facilitar e ajudar tarefas simples do dia-a-dia, como se comunicar com outras pessoas, pagar uma fatura e até mesmo nos momentos de entretenimento, como por exemplo, jogar, escutar música ou assistir um filme.

Hoje são utilizados como pequenos computadores, permitindo acesso a informações presentes na Internet, possuem sensores, GPS (*Global Position System*), mapas, reconhecimento e sintetização de voz, entre muitos outros recursos.

A popularização destes *smartphones* e *tablets* não para de crescer, segundo dados da consultoria IDC (*International Data Corporation*), foram vendidos cerca de 54.5 milhões de smartphones no ano, alta de 55% na comparação com 2013, quando 35.2 milhões de aparelhos foram comercializados no país. O estudo mostra também que, somando a categoria de *feature phones*, o mercado de celulares encerrou 2014 em alta de 7%, com um total de 70.3 milhões de aparelhos comercializados. Isso fez com que o país fechasse 2014 na 4ª colocação entre os maiores mercados do mundo, atrás da China, Estados Unidos e Índia.

Estes dispositivos podem ser amplamente explorados para a inclusão de pessoas com necessidades especiais, principalmente deficientes visuais, já que possuem um grande poder de processamento, acesso à rede mundial de computadores, e no caso dos aparelhos *Android*, possuem a opção de acessibilidade, o qual permite que usuários com visão limitada consigam entrar nos aplicativos, assim como gerenciar o dispositivo.

# <span id="page-10-0"></span>1.2 OBJETIVOS

# <span id="page-10-1"></span>1.2.1 Objetivo Geral

Este trabalho propõe o desenvolvimento de um aplicativo, onde o usuário portador de deficiência visual, através de um *smartphone* ou *tablet*, possa recuperar sua localização e a ouça através dos alto-falantes do dispositivo móvel.

# <span id="page-10-2"></span>1.2.2 Objetivos Específicos

Dentre os objetivos específicos, destacam-se:

Oferecer um aplicativo de auto localização simples e de fácil utilização para deficientes visuais.

#### <span id="page-10-3"></span>1.3 JUSTIFICATIVA

Com o desenvolvimento da sociedade, assim como o crescimento da população, das cidades e dos grandes centros, para uma locomoção precisa, em especial em lugar onde não se conhece, torna-se essencial saber a posição atual, o caminho mais curto para um determinado destino ou se há engarrafamentos nos locais onde deseja-se ir. Com isso o uso de GPS automotivo ou no *smartphone*, este último dotado de *software* para este fim, tem crescido bastante.

Segundo dados do Censo Demográfico 2010, divulgado pelo Instituto Brasileiro de Geografia e Estatística (IBGE), mais de 45,6 milhões de brasileiros declararam ter alguma deficiência. O número representa 23,9% da população do

país. A deficiência visual foi a que mais apareceu entre as respostas dos entrevistados e chegou a 35,7 milhões de pessoas. Pelo estudo, 18,8% dos entrevistados afirmaram ter dificuldade para enxergar, mesmo com óculos ou lentes de contato.

Entre as pessoas que declararam ter deficiência visual, mais de 6,5 milhões disseram ter a dificuldade de forma severa e 6 milhões afirmaram que tinham dificuldade de enxergar. Mais de 506 mil informaram serem cegas.

O gráfico abaixo, (Figura 1), mostra o percentual da população com deficiência no Brasil:

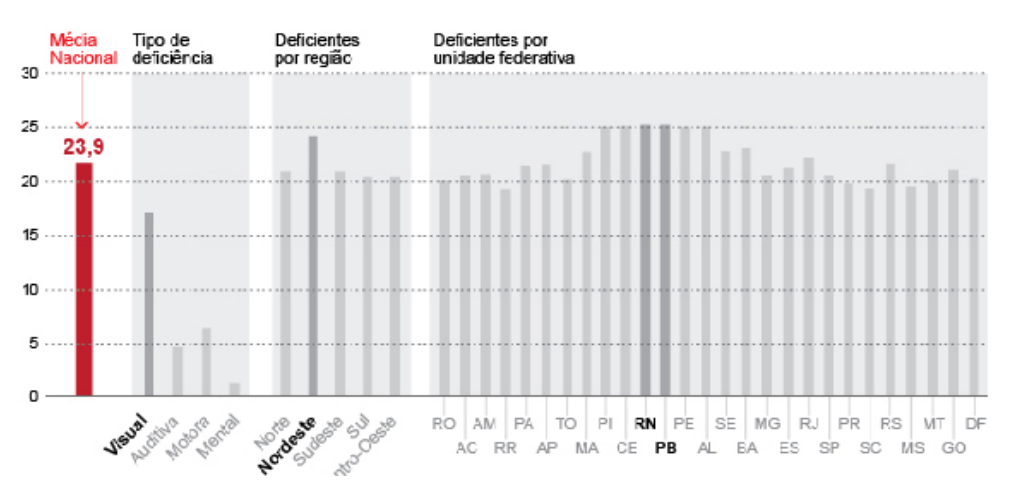

<span id="page-11-0"></span>**Figura 1 - Deficiência no Brasil**  Fonte: IBGE (2010)

Nesse sentido, a onipresença dos dispositivos móveis, tais como *smartphones* e *tablets*, trouxe a possibilidade de unir o poder do processamento dos computadores a mobilidade dos celulares, uma vez que estes dispositivos possuem um poder de processamento e armazenamento equivalente a computadores tradicionais, além de trazer inúmeros novos recursos, como sensores, GPS e acesso à rede mundial de computadores – Internet – de qualquer lugar.

Estes dispositivos móveis estão aptos a apresentarem mapas, que são uma representação gráfica em menor escala de um determinado local, com o recurso de GPS, este também presente na maioria dos *Smartphones* e *Tablets*, é possível identificar onde o aparelho se encontra, e consequentemente, seu usuário.

Recursos online permitem fazer a geocodificação inversa, que é a conversão de um dado geográfico, como latitude e longitude, em sua representação textual, que pode ser o nome da rua ou estabelecimento que corresponde a este geocódigo. Por fim, o grande poder de processamento existente nos dispositivos portáteis permite a utilização destes para a sintetização de texto, que pode ser, inclusive, com o local onde o usuário do dispositivo móvel está.

No mercado atual, existem vários softwares para esse fim, porem para usuários com limitações visuais o uso acaba se tornando complexo, pois na maioria dos casos o software não facilita o acesso do usuário de uma forma simples, e isso muitas vezes faz com que o portador de necessidades não os use.

A união de todos estes recursos permitem o desenvolvimento do aplicativo proposto, uma alternativa de baixo custo e de fácil utilização a qualquer tipo de deficiente visual, que muitas vezes já faz uso destes dispositivos.

## <span id="page-12-0"></span>1.4 ESTRUTURA DO TRABALHO

O Capítulo 1 apresenta uma introdução a aplicações móveis e a sua importância na vida de pessoas com deficiência visual, juntamente com os objetivos e justificativa para este trabalho. No Capítulo 2 é apresentado o referencial teórico dos principais conceitos envolvidos na compreensão do tema proposto. Nos Capítulos 3, 4 e 5 será mostrado como a plataforma Android trabalha com GPS, Mapas e Sintetização de voz, respectivamente. O Capitulo 6 apresenta a conclusão, dificuldades encontradas no desenvolvimento e trabalhos futuros.

## <span id="page-12-1"></span>**2 REFERENCIAL TEÓRICO**

Este capítulo apresenta conceitos sobre inclusão social, mapas, GPS e sintetização de voz, sendo estes recursos utilizados para o desenvolvimento deste trabalho.

# <span id="page-13-0"></span>2.1 INCLUSÃO SOCIAL

Hoje no Brasil, milhares de pessoas com algum tipo de deficiência estão sendo discriminadas ou sendo excluídas do mercado de trabalho. O processo de exclusão social de pessoas com deficiência ou alguma necessidade especial é tão antigo quanto a socialização do homem.

A estrutura das sociedades, desde os seus primórdios, sempre inabilitou os portadores de deficiência, marginalizando-os e privando-os de liberdade.

Nos últimos anos, ações isoladas de educadores e de pais têm promovido e implementado a inclusão, nas escolas, de pessoas com algum tipo de deficiência ou necessidade especial, visando resgatar o respeito humano e a dignidade, no sentido de possibilitar o pleno desenvolvimento e o acesso a todos os recursos da sociedade por parte desse segmento.

### <span id="page-13-1"></span>2.1.1 Tecnologia x Deficiências

Atualmente, a maioria dos dispositivos conta com recursos e Aplicações (Apps) de acessibilidade que permitem que o aparelho seja personalizado de acordo com as necessidades do usuário.

Dentre os recursos pode-se destacar:

- a) **Leitor de tela (***TalkBack***):** o *TalkBack* é um leitor de tela incluso no dispositivo *Android*. Ele utiliza *feedback* falado para descrever suas ações e para informá-lo sobre alertas e notificações.
- b) **Suporte para braile (***BrailleBack***):** o *BrailleBack* é um serviço de acessibilidade por complemento que permite conectar ao dispositivo *Android* um display braile compatível e atualizável por meio de *Bluetooth*. O *BrailleBack* funciona com o *TalkBack* para uma experiência que combina fala e braile, permitindo inserir texto e interagir com o dispositivo *Android*.

<span id="page-14-0"></span>2.2 MAPAS

O conceito de mapa é caracterizado como uma representação plana dos fenômenos sócio biofísicos, sobre a superfície terrestre, após a aplicação de transformações, a que são submetidas às informações geográficas (MENEZES, 1996).

# <span id="page-14-1"></span>2.2.1 Classificação dos Mapas

Os mapas podem ser classificados segundo seus atributos de visibilidade e tangibilidade, podendo ser:

- Mapa geomorfológico representa as características do relevo de uma região;
- Mapa climático indica os tipos de clima que atuam sobre uma região;
- Mapa hidrográfico mostra os rios e bacias que cortam uma região;
- Mapa biogeográfico apontam os tipos de vegetação que cobrem uma determinada localização;
- Mapa político aponta a divisão do território em países, estados, regiões, municípios;
- Mapa econômico indica as atividades produtivas do homem em determinada região;
- Mapa demográfico apresenta a distribuição da população em determinada região;
- Mapa histórico apresenta as mudanças históricas ocorridas em determinada região;
- Mapa rodoviário estuda as rodovias e as estradas de um país;
- Mapa topográfico estuda o relevo em níveis de altura (também inclui os rios mais importantes do local).

#### <span id="page-15-0"></span>2.2.2 Mapas Digitais

Mapeamento digital é o processo pelo qual um conjunto de dados são compilados e formatados em uma imagem virtual.

A função principal desta tecnologia é a produção de mapas que dão representações precisas de uma determinada área, detalhando os principais eixos rodoviários e outros pontos de interesse.

A tecnologia também permite o cálculo de distâncias de um lugar para o outro. Apesar do mapeamento digital ser encontrado em uma variedade de aplicações computacionais, como o Google Earth, o principal uso desses mapas é com o GPS.

Pode-se citar como vantagem dessa tecnologia, os mapas online com atualização em tempo real, como por exemplo, para mostrar locais congestionados e indicar rotas alternativas.

#### <span id="page-15-1"></span>2.3 GPS - Global Position System

O GPS (*Global Position System*), é um sistema de satélites e outros dispositivos que tem como função básica prestar informações precisas sobre o posicionamento individual no globo terrestre.

Segundo Machado (2012), o sistema está plenamente ativo desde 1995 e foi criado pelo Departamento de Defesa Americano para fins militares, mas também pode ser aproveitado no meio civil, principalmente na aviação e no transporte rodoviário.

O sistema GPS usa o princípio de trilateração para identificar um ponto único, tridimensional (com longitude, latitude e altitude) no globo terrestre.

#### <span id="page-15-2"></span>2.3.1 Método de Trilateração

O método da trilateração baseia-se na medição de distâncias, usa-se a propriedade matemática da trigonometria, onde com a presença de três círculos é possível identificar um ponto único, na interseção destes, como pode ser observado na Figura 2.

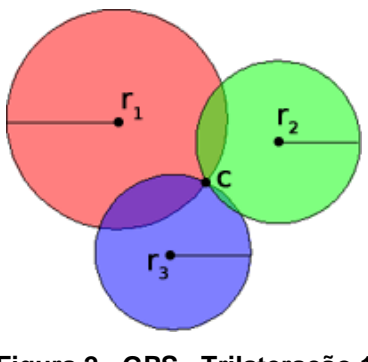

**Figura 2 - GPS –Trilateração 1** Fonte: SerOnline

<span id="page-16-0"></span>Suponha que o receptor de GPS está situado num ponto C e que recebe sinal proveniente de três satélites: 1, 2 e 3 (Figura 2). Quando o receptor de GPS em C recebe o sinal proveniente do satélite 1, calcula-se a distância do satélite 1 a C, criando uma circunferência de raio r1.

Outro emissor - o satélite 2, depois de receber o sinal proveniente deste satélite, o receptor em C, calcula a distância entre estes dois pontos, obtendo r2. Como as duas circunferências se intersectam em dois pontos, o utilizador do GPS pode estar num desses pontos, no entanto, ainda não é possível saber em qual deles.

Incluindo um terceiro emissor, o satélite 3, ao receber o sinal proveniente deste satélite, o receptor em C calcula a distância entre os dois pontos, obtendo r3. Esta distância permite concluir que o utilizador está sobre a circunferência de raio r3.

Assim, o cálculo é feito utilizando o tempo necessário para o envio e recepção dos dados dos satélites. Considerando que a radiofrequência viaja na velocidade da luz e aplicando algumas correções, é possível determinar a distância exata entre o receptor e o satélite.

Cruzando essa informação com a de três outros satélites na área, obtêm-se a posição do receptor. Além da latitude e longitude, o sistema de trilateração também permite saber a altura do receptor em relação ao nível do mar. A Figura 3

apresenta um modelo em três dimensões do funcionamento da triangulação de satélite.

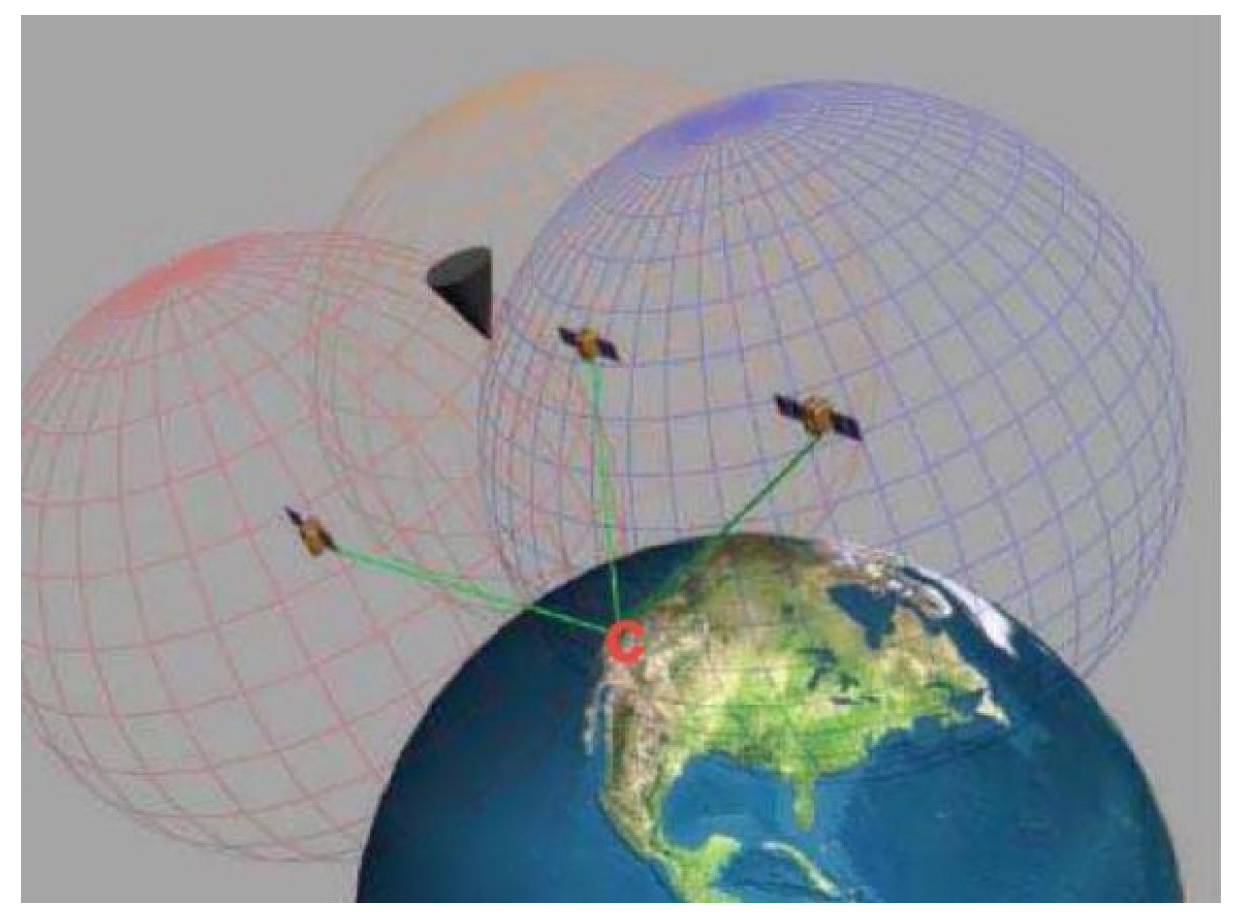

**Figura 3 - Funcionamento do GPS** Fonte: SerOnline

## <span id="page-17-0"></span>2.3.2 Componentes necessários

Segundo Martins (2009), para que os GPS funcionem corretamente, faz-se necessário o uso de três componentes, chamados de: espacial, controle e utilizador. O primeiro é composto de vinte e sete satélites que se encontram em órbita. Vinte e quatro deles estão ativos e três são os "reservas", que entram em operação caso ocorra alguma falha com um dos satélites principais.

A disposição destes satélites em órbita garante que sempre haja pelo menos quatro disponíveis em qualquer lugar do planeta.

O segundo componente (controle), são as estações de controle dos satélites. Ao todo são cinco estações espalhadas pelo globo terrestre. A função principal das estações é atualizar a posição atual dos satélites e sincronizar o relógio atômico presente em cada um.

Por fim, o último componente é o receptor GPS. Um receptor é um aparelho que capta os sinais enviados pelos satélites, e de acordo com esses sinais, calcula a posição do receptor. Outros dados, como a hora do satélite também são recuperados.

#### <span id="page-18-0"></span>2.3.3 Geocódigos

Para entender o funcionamento de mapeamento e geolocalização é fundamental entender os principais conceitos para determinação de uma posição específica.

A posição sobre a Terra é referenciada em relação ao equador e ao meridiano de Greenwich e pode ser definida por: latitude, longitude. Assim, para saber a posição sobre a Terra basta saber a latitude e longitude. Já a altitude se dá em relação ao nível do mar.

Apesar de haver três valores de localização, muitas vezes utiliza-se apenas a longitude e latitude, em especial quando se utiliza mapas 2D (duas dimensões).

#### 2.3.4 Latitude e Longitude

A latitude é à distância ao Equador medida ao longo do meridiano de Greenwich. Esta distância mede-se em graus, podendo variar entre 0º e 90º para Norte ou para Sul (DILÃO, 2013), como pode ser visto na Figura 4.

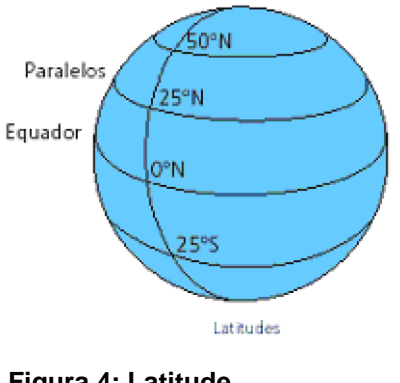

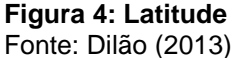

<span id="page-19-0"></span>A longitude é à distância em relação ao meridiano de Greenwich, medida ao longo do Equador. Esta distância mede-se em graus, podendo variar entre 0º e 180º para Leste ou para Oeste (DILÃO, 2013), como pode ser visto na Figura 5.

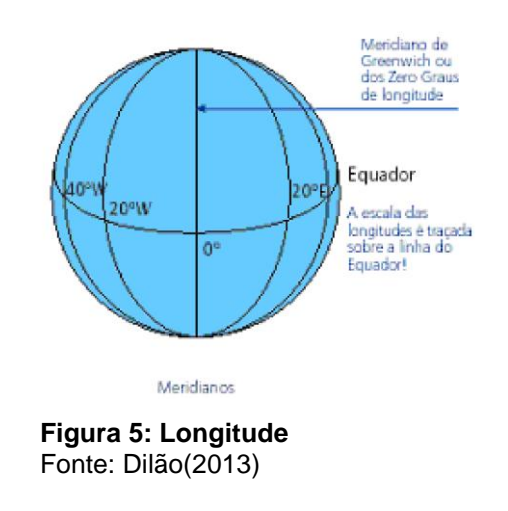

<span id="page-19-1"></span>2.3.5 Conversão de Geocódigos

Geocodificação é o processo de conversão de endereços (como "Pato Branco, PR Brasil") em coordenadas geográficas (como latitude -26. 228611 e longitude -52. 670556), que torna possível encontrar um determinado mapa e/ou região. Normalmente os valores de latitude e longitude, são apresentados em graus,

minutos e segundos. Porém, como essas coordenadas estão sendo amplamente utilizadas na computação, optou-se por utilizar o formato decimal.

Assim, a localização da cidade de Pato Branco, PR no formato padrão é:

- Latitude: 26º 13' 43" S
- Longitude: 52º 40' 14" W

Após a conversão para o formato decimal (este utilizado pelos computadores), os valores se transformam em:

- Latitude: -26.228611
- Longitude: -52.670556

Para entender melhor essa relação entre os graus, minutos e segundos, é utilizada a premissa que:

- Um grau é equivalente a 60 minutos.
- Um minuto é equivalente a 60 segundos.
- Um grau é equivalente a 3600 segundos.

Assim, para calcular uma coordenada em graus decimais, utiliza-se o cálculo mostrado na Figura 6:

$$
Graus\ decimals = graus + \frac{minutes}{60} + \frac{segments}{3600}
$$

<span id="page-20-0"></span>**Figura 6: Conversão de Geocódigos**

A geocodificação reversa é o processo contrário da geocodificação. Ela consiste em a partir de uma coordenada geográfica encontrar o endereço correspondente (ou o mais próximo possível). É um processo de tradução de um ponto em um endereço legível para humanos (IBM developerWorks, 2011).

A requisição para geocodificação reversa é praticamente igual à geocodificação normal, no entanto o parâmetro passado é a latitude e longitude ao invés do endereço.

Hoje existem ferramentas online que auxiliam nesta atividade, onde se passa por parâmetro o geocódigo e é retornado a representação textual do endereço.

# 2.4 SINTETIZAÇÃO DE VOZ

Síntese de voz é o processo de produção artificial de voz humana. Segundo Carvalho(2000), para se desenvolver uma técnica de codificação eficiente, primeiramente é necessário conhecer as características básicas do sinal de voz. O mecanismo de produção da voz apresenta uma resposta limitada em frequência, com limite por volta de 10 Hertz (KHz). Como a maior parte da energia do sinal de voz está concentrada na faixa de frequência entre 300 e 3400 Hz, pode se limitar o canal a esta banda com uma perda tolerável em qualidade.

O sinal de voz se apresenta de forma sonora ou surda, conforme haja vibração ou não das cordas vocais. São classificados como sinais surdos na fala, fonemas com características de ruído, como o 'S' e o 'CH'. Já os sinais sonoros são as vogais e consoantes com características não ruidosas.

Nestes sinais, a vibração das cordas vocais se dá a partir de uma frequência fundamental, ou o pitch. As demais harmônicas definem o timbre, que é o que modela a forma de onda periódica, trazendo assim informações importantes, já que é essa forma de onda que permite o reconhecimento de um fonema e também do interlocutor, portanto, o timbre é uma característica fundamental para que se possa distinguir vozes de mesma frequência que sejam emitidas por pessoas diferentes. Outra característica importante do sinal de voz é a amplitude, que determina a intensidade do som, e é função da força ou potência com que a voz é produzida.

Para codificação de sinais de voz, algumas propriedades do sinal são exploradas com mais ênfase:

- A distribuição de probabilidade da amplitude do sinal não é uniforme;
- A auto correlação entre amostras sucessivas da voz é diferente de zero;
- O espectro de frequência do sinal não é uniforme;
- É possível distinguir no sinal de voz segmentos sonoros e segmentos surdos;
- Existe no sinal de voz uma quase periodicidade;

# <span id="page-23-1"></span>**3 MATERIAIS E MÉTODOS**

# <span id="page-23-2"></span>3.1 MATERIAIS

Os materiais e ferramentas utilizadas para desenvolver o aplicativo, resultado do presente trabalho, são apresentados no Quadro 1.

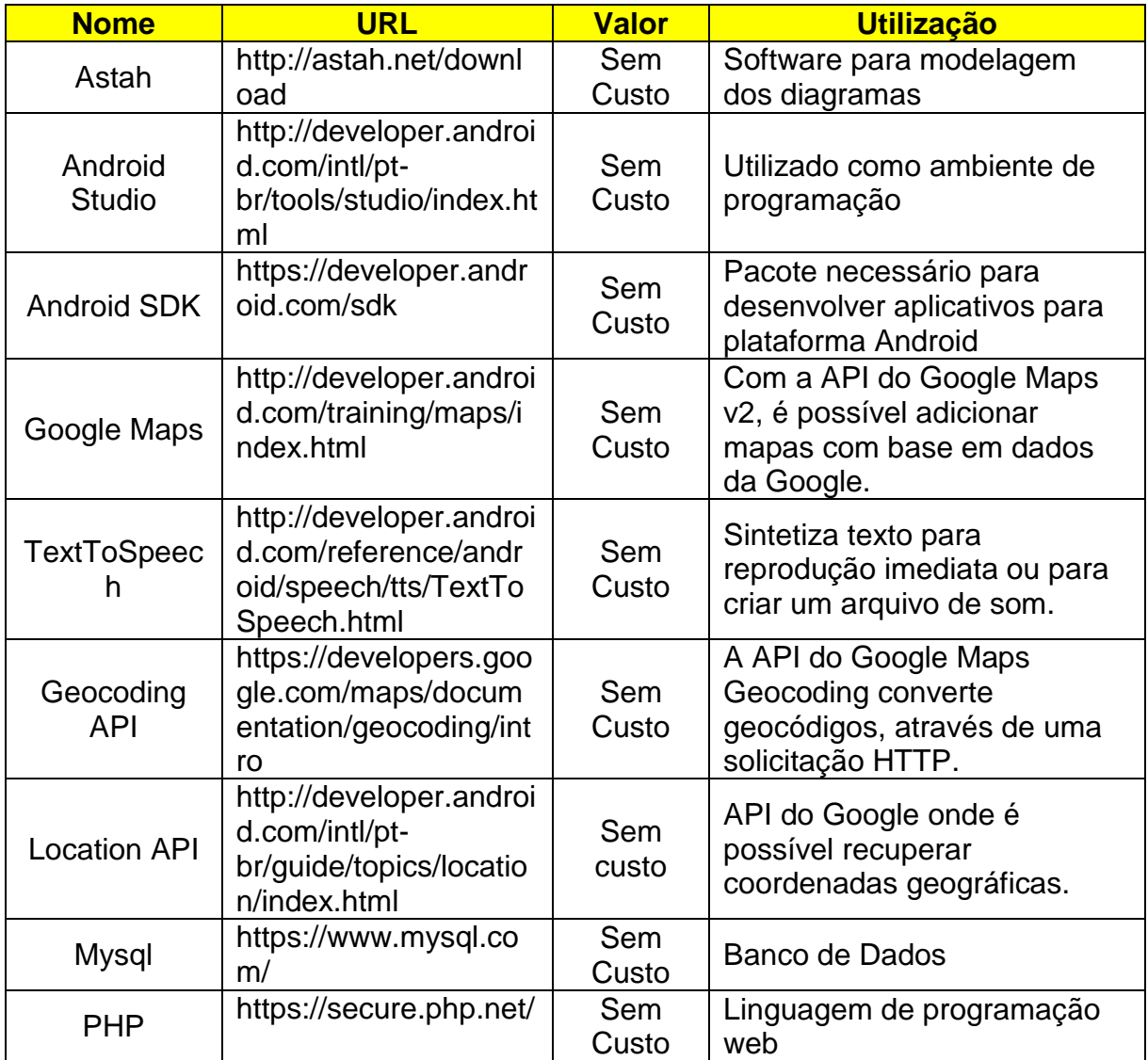

# <span id="page-23-0"></span>**Quadro 1: Ferramentas Utilizadas**

As características e definições de cada ferramenta utilizada para este trabalho são apresentadas na sequência:

a) **Astah**: Antigamente denominado JUDE, é uma ferramenta para criar os diagramas necessários para a modelagem do sistema, é desenvolvido em tecnologia Java e pode ser utilizado por qualquer computador que possui uma máquina virtual Java instalado.

- b) **A IDE Android Studio**: Android Studio é o IDE (*Integrated Development Environment*) oficial para o desenvolvimento de aplicativos Android, baseado na IntelliJ IDEA.
- c) **Android SDK (***Source Development Kit***)**: É uma ferramenta que possui diversas bibliotecas e ferramentas para criar, testar e debugar os aplicativos criados para a plataforma Android. Esta ferramenta não possui um ambiente de desenvolvimento (IDE), sendo necessário integrá-la com uma das IDEs no mercado, como por exemplo o Eclipse.
- d) **Google Maps**: Com essa API (*Application Programming Interface*) é possível ter acesso a base de mapas da Google, além de identificar locais com marcadores personalizados, aumentar os dados de mapas com sobreposições de imagem, incorporar um ou mais mapas como fragmentos, etc.
- e) **TextToSpeech**: Através dessa API pode ser sintetizada qualquer texto apresentado para reprodução imediata ou para criar um arquivo de som.
- f) **Geocoding API**  Geocodificação é o processo de conversão de endereços em coordenadas geográficas, que podem ser usadas para colocar marcadores em um mapa, ou posicionar o mapa por exemplo. Geocodificação reversa é o processo de conversão de coordenadas geográficas em um endereço legível. Serviço de geocodificação reversa O Google Maps geocodificação da API também permite que você encontrar o endereço para um determinado lugar ID. A API do Google Maps Geocoding fornece uma maneira direta de acesso a esses serviços através de uma solicitação HTTP (*HyperText Transfer Protocol*).
- g) **Location API**  Através dessa API pode ser recuperada coordenadas geográficas.
- h) **MySQL -** O MySQL é um sistema de gerenciamento de banco de dados (SGBD), que utiliza a linguagem SQL (Linguagem de Consulta Estruturada, do inglês *Structured Query Language*).

i) **PHP** (*Hypertext Preprocessor*) **-** linguagem de programação especialmente utilizada para desenvolvimento web.

# <span id="page-25-0"></span>3.2 MÉTODOS

O desenvolvimento do aplicativo de auto localização para deficientes visuais foi dividido em algumas etapas, seguindo o modelo sequencial linear de Pressman (2006). Essas etapas são:

- **a) Requisitos:** A definição dos requisitos foi realizada verificando a fácil usabilidade do aplicativo para usuário.
- b) **Análise**: Foi analisado através da criação de diagramas de caso de uso e de atividade as funcionalidades do aplicativo. Tratando-se de um aplicativo com baixa interatividade com o usuário, dado a limitação destes, com apenas estes dois diagramas foi possível registrar as funcionalidades do aplicativo.
- c) **Desenvolvimento**: O Desenvolvimento foi realizado com base nos materiais apresentados na seção 3.1. Foi optado por ambientes de desenvolvimentos gratuitos.
- d) **Teste**: Os testes foram realizados apenas para o funcionamento correto do sistema, foi utilizado um celular Samsung Galaxy Alpha.

#### <span id="page-25-1"></span>**4 RESULTADOS**

Este capítulo apresenta uma visão geral da análise realizada para o desenvolvimento do aplicativo, assim como alguns recursos específicos do sistema operacional Android, em especial, as do GoogleMaps e sintetização de voz.

Após, será apresentado o aplicativo desenvolvido, com foco nas telas em que o usuário ira interagir.

# <span id="page-26-1"></span>4.1 MODELAGEM DO SOFTWARE

Esta seção apresenta a análise do aplicativo, abordando os diagramas utilizados, assim com as principais funcionalidades. Dentre esses diagramas encontra-se o diagrama de caso de uso, que mostra as funcionalidades que o usuário terá com o aplicativo, e o diagrama de atividade, que mostra o fluxo do processo dentro do aplicativo, em especial, para apresentar a navegação entre telas. A partir dos requisitos levantados para o sistema, foi possível criar o diagrama de caso de uso, conforme apresentado na Figura 7. Este diagrama mostra quais são as funcionalidades que o usuário com visão limitada terá a sua disposição.

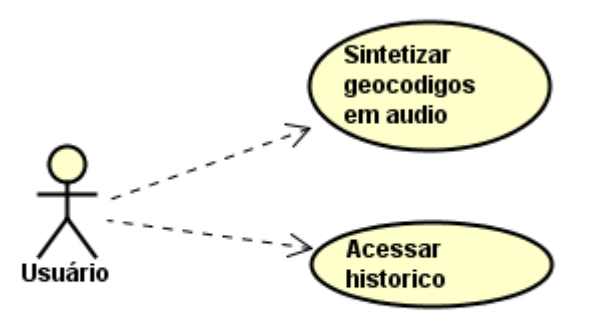

#### **Figura 7: Diagrama de Caso de Uso**

<span id="page-26-0"></span>Após a definição dos requisitos e o desenvolvimento do caso de uso, o passo seguinte foi o desenvolvimento do diagrama de atividade (Figura 8), que visa auxiliar o desenvolvimento de fluxo entre telas, assim como a usabilidade do aplicativo para o usuário.

O objetivo é deixar esta etapa o mais simples possível, já que a interação deste tipo do usuário com os aplicativos é muito limitada.

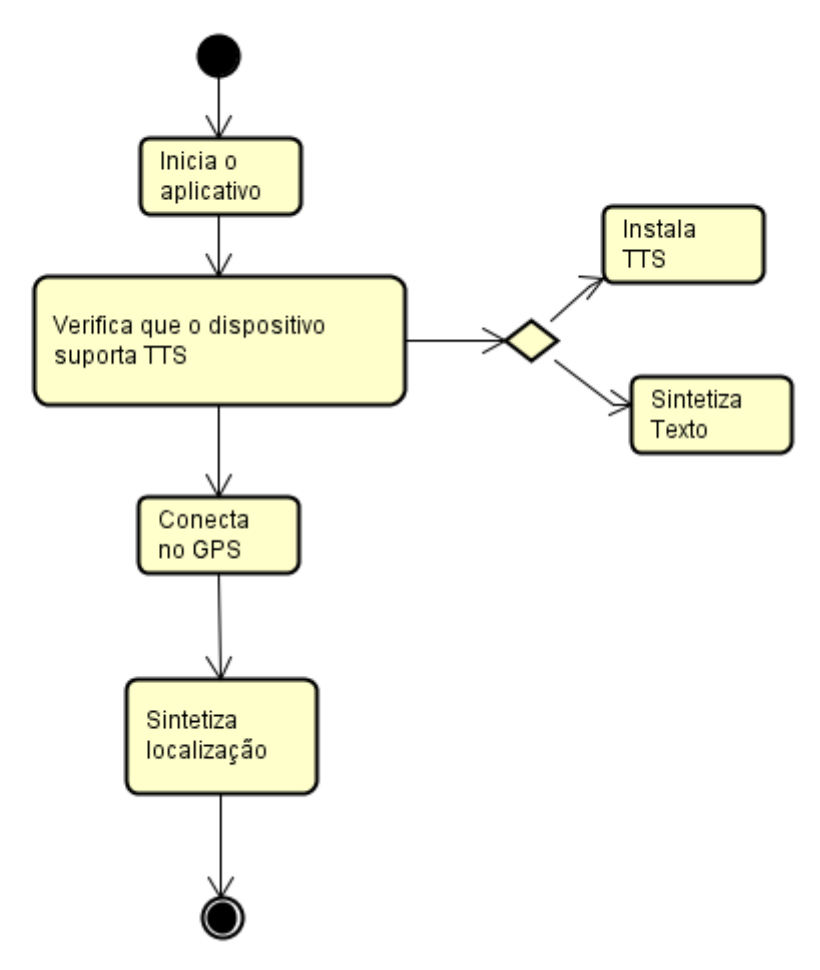

<span id="page-27-0"></span>**Figura 8: Diagrama de Atividade** 

# <span id="page-27-1"></span>4.2 MODELAGEM DO SISTEMA

O passo seguinte foi a estruturação do projeto, identificando o número de classes. Com o pequeno número de telas, a quantidade de classes também ficou limitada.

Para o desenvolvimento, foi utilizado o projeto: TCCLidiane, o qual possui os códigos fontes do aplicativo que interage com o usuário com baixa visão. A estrutura do projeto é apresentada na abaixo na Figura 9.

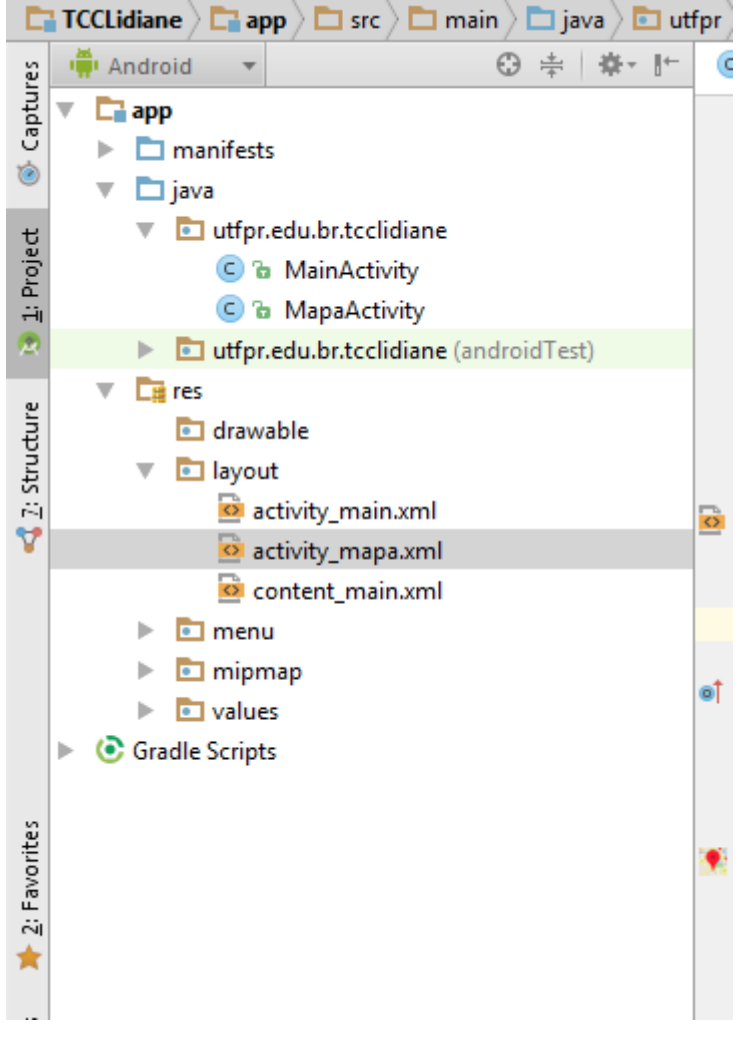

**Figura 9: Estrutura do Projeto** 

# <span id="page-28-1"></span><span id="page-28-0"></span>4.2 DESENVOLVIMENTO DO SISTEMA

Para desenvolvimento do aplicativo, foi utilizada a versão 5.0.2 do Android, sendo esta chamada de "Lollipop". Foi utilizada essa versão, por ser a última disponível e também por ser a versão compatível com o dispositivo utilizado para testes.

Para o perfeito funcionamento do sistema móvel, é necessário que o usuário já possua o *smartphone* ou *tablet* adaptado com as funcionalidades de acessibilidade. O dispositivo utilizado para testes foi o Samsung Galaxy Alpha. Este

dispositivo permite a função de acessibilidade, onde todos os menus e informações da tela são sintetizada, permitindo que deficientes visuais possam usar o dispositivo, assim como seus aplicativos.

Ao iniciar o aplicativo, através do dispositivo móvel adaptado, a tela principal é apresentada onde pode ser vista a tela de abertura do sistema, é reproduzido o áudio: "Bem-vindo ao aplicativo. Pressione a tela para continuar". A Figura 10 ilustra a tela inicial do aplicativo.

<span id="page-29-0"></span>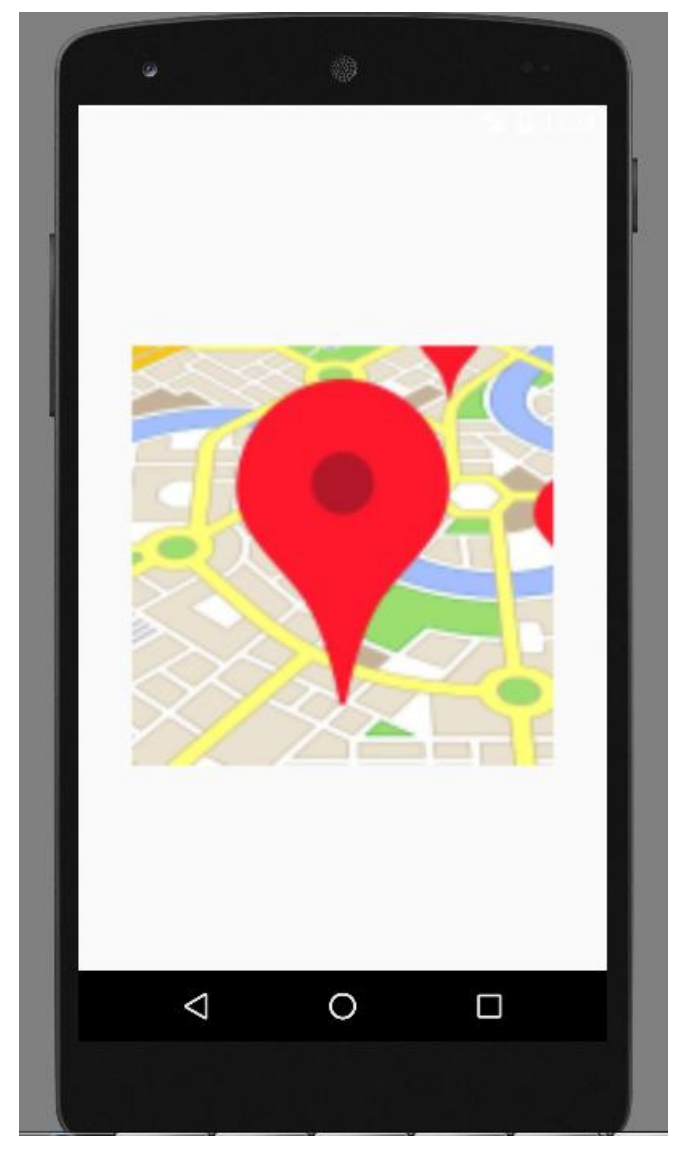

**Figura 10: Tela Inicial** 

Ao clicar na tela, a tela seguinte é apresentada, onde mostra o mapa, a mensagem de áudio é executada: "Bem-vindo ao aplicativo. Pressione a tela para continuar".

Caso consiga acesso ao GPS do dispositivo é executado o áudio: "GPS conectado."

Então o sistema recupera a longitude e a latitude, colocando um marcador

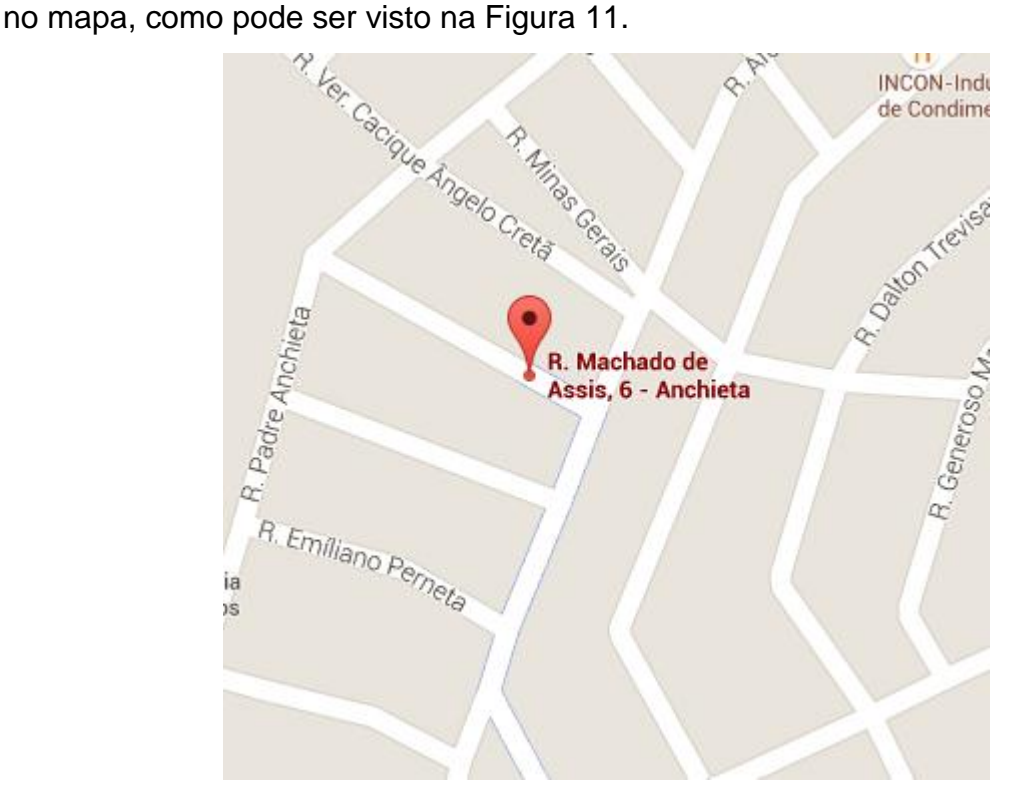

**Figura 11: Mapa** 

<span id="page-30-0"></span>Após apresentado o mapa, ao clicar na tela, é reproduzido o áudio: "Você está em: Rua Machado de Assis, 6 – Anchieta".

# <span id="page-30-1"></span>4.2.1 Codificação de funcionalidades

Para utilizar mapas em uma aplicação Android, utilizando a IDE de desenvolvimento Android Studio, basta clicar com o botão direito em app > New > Google> Google Maps Activity, conforme Figura 12.

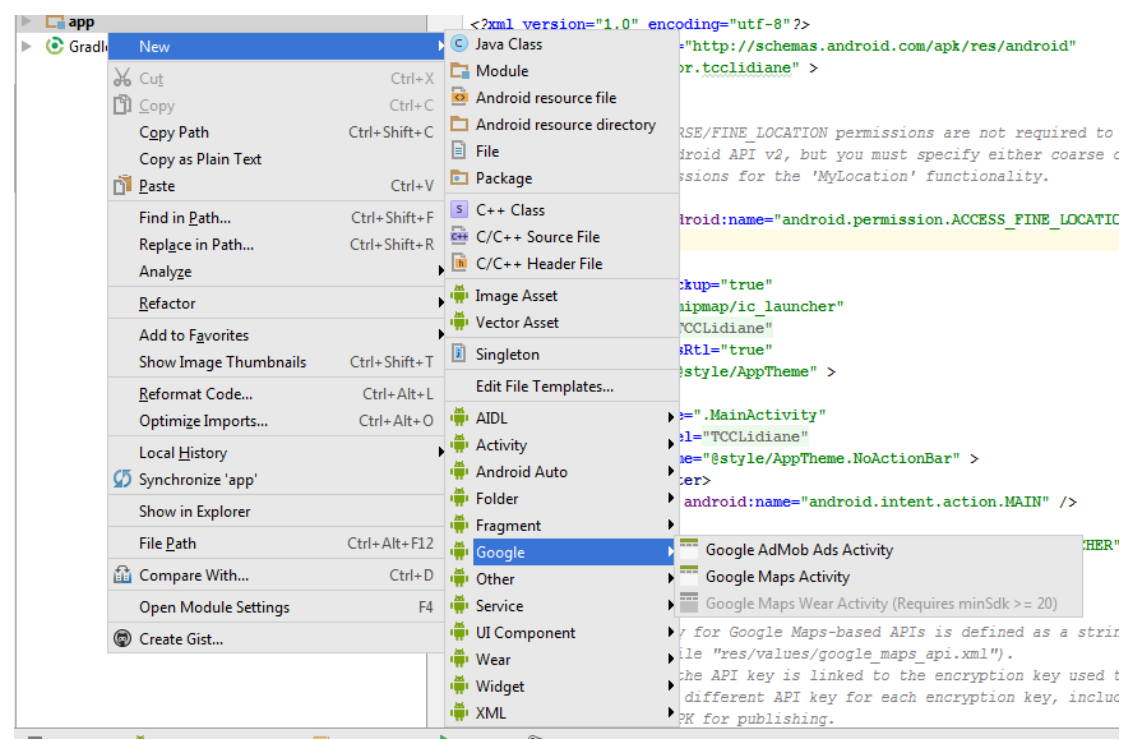

**Figura 12:Usando Mapas no Android Studio** 

<span id="page-31-0"></span>Para acessar as ferramentas do Google Maps, é necessário uma chave de API, que pode ser obtido através de uma conta do Google. A chave é baseada em sua debug aplicativo Android ou certificado de aptidão.

O Android Studio irá gerar o código SHA-1, e para gerar a chave basta colar a URL (*Universal Resource Locator*) que é criada no google\_maps\_api.xml no navegador.

Em uma aplicação Android, o uso de GPS é algo relativamente simples, entretanto, como foge dos recursos tradicionais da plataforma (já que não existe garantia que todos os *devices* Android possuem GPS, por exemplo) é necessário que as aplicações que fazem uso destes recursos sejam assinadas.

Desta forma, no arquivo AndroidManifest.xml, é necessário colocar a permissão do usuário para utilizar estes recursos, por exemplo.

Para permitir que uma aplicação Android utilize o recurso de GPS, existe a necessidade de dar as permissões no arquivo AndroidManifest.xml, conforme Listagem 1.

```
01. <uses-permission 
android:name="android.permission.ACCESS_FINE_LOCATION"/>
```

```
Listagem 1 - AndroidManifest.xml – Permissões para o uso do GPS
```
Para tratar a interface gráfica, bem como recuperar os dados do GPS, foi desenvolvida a classe MapaActivity.java, esta apresentada com detalhes na Listagem 2.

```
01. public class MapaActivity extends Activity implements LocationListener 
{
02. 
03. @Override
04. public void onCreate(Bundle savedInstanceState){
05. super.onCreate(savedInstanceState);
06. setContentView(R.layout.activity mapa);
07. 
08. LocationManager locationManager = (LocationManager)
09. this.getSystemService(Context.LOCATION SERVICE);
10. 
11. locationManager.requestLocationUpdates(<br>12. LocationManager.GPS PROVIDER, 2000
                 LocationManager.GPS PROVIDER, 2000, 0, this);
13. }
14. 
15. @Override
16. public void onLocationChanged(Location location){
17. double latitude = location.getLatitude();
18. double longitude = location.getLongitude();
19. 
20. String msg = "Latitude: " + latitude + "\n" + "Longitude: " + 
longitude;
21. 
22. Toast.makeText(this, msg, 1000).show();
23. }
24. 
25. @Override
26. public void onProviderDisabled(String provider){
27. 
28. }
29. 
30. @Override
31. public void onProviderEnabled(String provider){
32. 
33. }
34. 
35. @Override
36. public void onStatusChanged(String provider, int status, Bundle 
extras){
37. 
38. }
39.
```
#### 40. }

**Listagem 2 –** MapaActivity.java – Activity para tratamento do aplicativo.

Esta classe consiste em um *Activity* normal (linha 01), porém esta deve implementar a interface *LocationListener* para a recuperação dos dados do GPS, assim que acontece a mudança de posição do dispositivo.

A linha 04 codifica o método *onCreate*(), o qual executa o *onCreate*() da classe pai (Linha 05), assim como apresenta a interface gráfica do aplicativo (linha 6).

As linhas que seguem são as mais importantes para o uso do GPS. Na linha 08 é instanciado um objeto do tipo *LocationManager*, o qual recuperará uma referência do hardware de GPS existente no *device* Android. Já a linha 09 informa que a classe que receberá as informações do GPS é a classe atual (representada pela palavra *this*), ou seja, é esta classe que implementa o método *onLocationChanged*().

O método *onLocationChanged*()é codificado na linha 16, sendo que este é chamado toda vez que ocorre a mudança na longitude ou latitude do *device*. Estes dados são recuperados nas linhas 17 e 18, sendo armazenados em variáveis para utilização na linha 22.

Já o método *onProviderDisable*()(linha 26) é executado toda vez que o *device* perde o sinal com os satélites do GPS. O método *onProviderEnabled*()(linha 31) quando o dispositivo acha os satélites, e onStatusChanged (linha 36) toda vez que acontece mudança no estado do sinal.

Por fim, para utilizar a API TextToSpeech, no arquivo MapaActivity.java altere a declaração de classe para implementar os eventos OnClickListener e OnInitListener, visualizado na Listagem 3.

```
1. public class MainActivity extends ActionBarActivity implements 
TextToSpeech.OnInitListener
```
**Listagem 3 –** MainActivity.java – Activity para tratamento do aplicativo.

Este código cria um novo Intent para verificação dos dados do usuário. Quando o processo de verificação for concluído, o código irá chamar o método "onActivityResult", conforme Listagem 4.

```
1. Intent checkTTSIntent = new Intent();
2. checkTTSIntent.setAction(TextToSpeech.Engine.ACTION_CHECK_TTS_DATA);
3. startActivityForResult(checkTTSIntent, MY_DATA_CHECK_CODE);
```

```
Listagem 4 – Intent
```
O método onInit, será acionado após o objeto TextToSpeech ser completamente criado, e tem o objetivo de informar se ele foi criado com sucesso ou não. Caso tenha sido criado com sucesso pode-se configurar a língua na qual o áudio será executado, isso é feito através do método setLanguage também da classe TextSpeech, conforme Listagem 5.

```
1. public void onInit(int initStatus) {
2. if (initStatus == TextToSpeech.SUCCESS) { 
3. myTTS.setLanguage(Locale.getDefault()); }
4. else if (initStatus == TextToSpeech.ERROR) {
5. myTTS.speak("Sinto muito!! A sintetização de voz falhou", 
  TextToSpeech.QUEUE_FLUSH,
6. null);
7. }
```

```
Listagem 5 - onInit
```
No método onActivityResult, se for constatado que não existe no dispositivo essa *engine*, será disparada uma nova Intent solicitando a instalação da mesma. Caso o dispositivo já venha com a *engine* instalada, será dado início ao processo de fala, conforme Listagem 6.

```
1. protected void onActivityResult(int requestCode, int resultCode, Intent 
  data) {
2. if (requestCode == MY_DATA_CHECK_CODE) {
3. if (resultCode == TextToSpeech.Engine.CHECK_VOICE_DATA_PASS) 
  {
4. myTTS = new TextToSpeech(this, this);
5. myTTS.speak("Bem-vindo ao aplicativo. Pressione a tela 
  para continuar",
6. TextToSpeech.QUEUE_FLUSH, null);
7. } else {
8. Intent installTTSIntent = new Intent();
9. 
  installTTSIntent.setAction(TextToSpeech.Engine.ACTION_INSTALL_TTS_DATA);
```
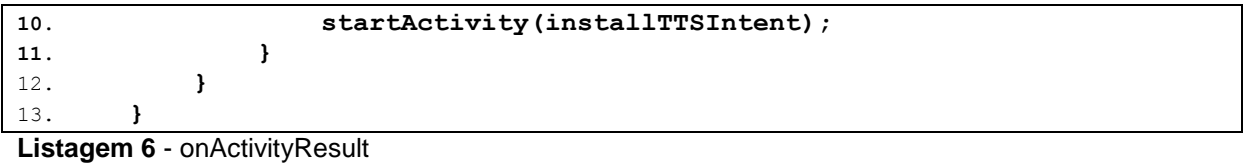

# <span id="page-36-0"></span>**5 CONCLUSÃO**

O presente trabalho teve a finalidade de realizar um estudo sobre as tecnologias: Mapas, GPS e Sintetização de voz na plataforma Android e aplica-las no aplicativo.

Durante o desenvolvimento do trabalho, foi realizado um estudo aplicado ao sistema operacional Android, que mostrou algumas características que fazem que o mesmo esteja em forte ascendência no mercado, juntamente com a popularização dos smartphones que proporcionou a abertura de demanda para sistemas operacionais que rodem nestes aparelhos, implicando assim na notável aceitação dos usuários.

Por meio deste estudo foi possível também utilizar recursos inovadores, atualmente presentes na grande maioria dos smartphones, como o GPS e as APIs Google Maps, LocationManager, e TextToSpeech, disponibilizadas pela Google.

Durante o desenvolvimento do trabalho, foram encontradas algumas dificuldades, como a utilização da API do Google Maps, pois esta requer alguns processos, que se não realizados corretamente, podem gerar erros na execução do aplicativo.

Para trabalhos futuros, será melhorado o aplicativo, para que possa ser realmente utilizado por pessoas com limitações físicas e após isso será disponibilizado para download na *PlayStore*.

# <span id="page-37-0"></span>**REFERÊNCIAS**

CARVALHO e DIAS. **TÉCNICAS DE CODIFICAÇÃO DE VOZ EM SISTEMAS MÓVEIS.** Disponível em: http://www.ene.unb.br/joaoluiz/pdf/carvalhodias2000\_vocoders.pdf. Acessado em 18/06/2015.

**Censo Demográfico 2010: Características gerais da população, religião e pessoas com deficiência.** Disponível em: http://www.ibge.gov.br/home/estatistica/populacao/censo2010/caracteristicas\_religia o\_deficiencia/default\_caracteristicas\_religiao\_deficiencia.shtm. Acessado em 18/06/2015.

DILÃO, R. **Sistema de Posicionamento Global (GPS)**. Disponível em: http://www.cienciaviva.pt/latlong/anterior/gps.asp. Acessado em: 02/06/2015.

**Estudo da IDC Brasil aponta que, em 2014, brasileiros compraram cerca de 104 smartphones por minuto**. Disponível em: http://br.idclatin.com/releases/news.aspx?id=1801. Acessado em 17/06/2015.

Google Maps + Java ME: Desenvolvendo Uma App - Parte 2. Disponível em: https://www.ibm.com/developerworks/community/blogs/jornaljava/entry/google\_maps \_java\_me\_desenvolvendo\_uma\_app\_parte\_21?lang=en. Acessado em 20/08/2015.

MACHADO, Jonathan D. **O que é GPS?** http://www.tecmundo.com.br/conexao/215 o-que-e-gps-.htm. Acessado em 02/06/2015.

MARTINS, Elaine. **Como funciona o GPS?** Disponível em: http://www.tecmundo.com.br/gps/2562-como-funciona-o-gps-.htm. Acessado em 03/06/2015.

**Mapa**. Disponível em: https://pt.wikipedia.org/wiki/Mapa. Acessado em 11/06/2015.

**Mapeamento Digital.** Disponível em: http://pt.wikipedia.org/wiki/Mapeamento\_digital. Acessado em 11/06/2015.

MENEZES, P.M.L. **Novas Tecnologias Cartográficas em Apoio às Geotecnologias e à Análise Geográfica.** Disponível em: http://observatoriogeograficoamericalatina.org.mx/egal9/Nuevastecnologias/Cartogra fiatematica/03.pdf. Acessado em 03/06/2015.

**Método da trilateração**. Disponível em: http://www.seronline.pt/biblioteca/recursosweb/FQA\_SistemasdeNavegacao\_v2/mto do\_da\_trilaterao.html#auto\_top. Acessado em 21/06/2015.

PRESSMAN, Roger S. **Engenharia de Software**. 6ª Edição. São Paulo: McGraw-Hill do Brasil, 2006.

**Speech synthesis.** Disponível em: http://en.wikipedia.org/wiki/Speech synthesis. Acessado em: 18/07/2015.

**Síntese de Voz.** Disponível em http://pt.wikipedia.org/wiki/S%C3%ADntese\_de\_voz. Acessado em 18/07/2015.